**Министерство науки и высшего образования Российской Федерации**

**Федеральное государственное бюджетное образовательное учреждение высшего образования**

**«ИРКУТСКИЙ НАЦИОНАЛЬНЫЙ ИССЛЕДОВАТЕЛЬСКИЙ ТЕХНИЧЕСКИЙ УНИВЕРСИТЕТ»**

# **«ИНФОРМАЦИОННЫЕ ТЕХНОЛОГИИ»**

**Технология хранения, обработки ЧИСЛОВОЙ информации**

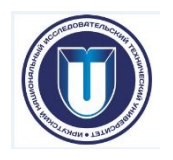

### **«ИНФОРМАЦИОННЫЕ ТЕХНОЛОГИИ» MS Excel Технология обработки данных с помощью**

### **электронных таблиц**

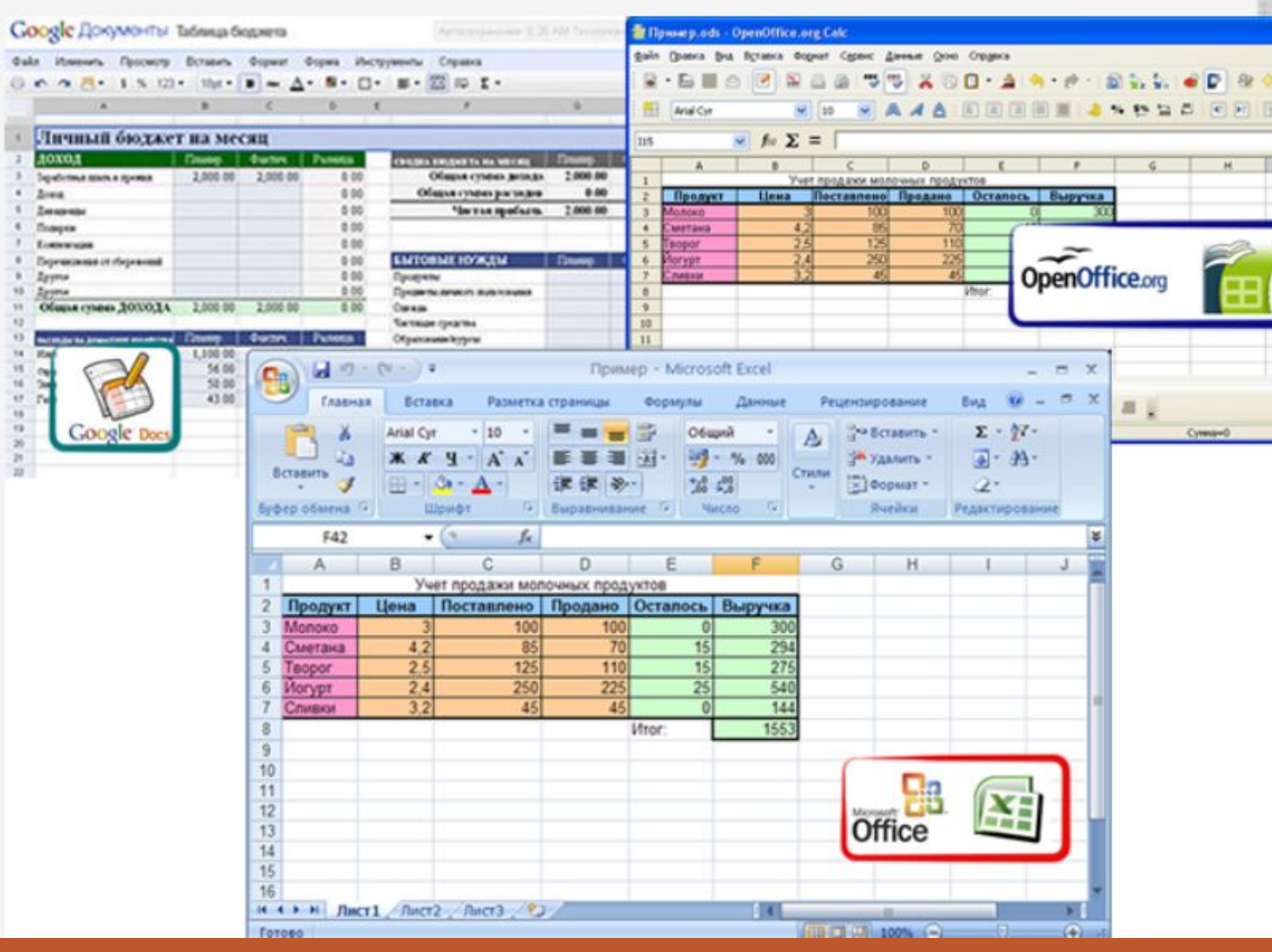

**Табличный процессор -** прикладное ПО общего назначения, предназначенное для обработки различных данных, представимых в табличной форме

**MS Excel**

### **«ИНФОРМАЦИОННЫЕ ТЕХНОЛОГИИ»**

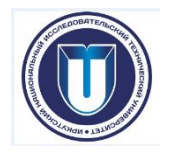

**Microsoft Excel** — программа для работы с электронными таблицами, созданная корпорацией Microsoft для Microsoft Windows, Windows NT и Mac OS.

### **Возможности:**

- экономико-статистические расчеты
- графические инструменты
- язык макропрограммирования VBA (Visual Basic for Application), за исключением Excel 2008 под Mac OS X

Microsoft Excel входит в состав Microsoft Office и на сегодняшний день Excel является одним из наиболее популярных приложений в мире

**MS Excel**

### **«ИНФОРМАЦИОННЫЕ ТЕХНОЛОГИИ»**

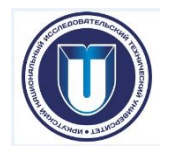

#### **Область применения MS Excel:**

- **• для создания документов** без всяческих расчётов, просто имеющих табличное представление (например, прайс-листы в магазинах, расписания) так как лист MS Excel представляет из себя готовую таблицу;
- **• для создания различных виды графиков и диаграмм**, которые берут данные для построения из ячеек таблиц (например, график снижения веса тела за указанный период от начала занятий спортом);
- **• для элементарных расчетов** (сколько потратил за этот месяц, что/кому/когда дал/взял);
- **• для расчета математических и статистических функций**, благодаря чему его могут использовать школьники и студенты для расчетов курсовых, лабораторных работ;
- **• для работы с базами данных** (хотя, конечно, до полноценной базы данных ему далеко);
- **• для использования в качестве формы** для представления обработанных данных.

### **«ИНФОРМАЦИОННЫЕ MS Excel ФЕФЕН ОБЪОГИИ ПРОЦЕССОРОМ MS Excel**

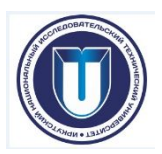

Главный элемент пользовательского интерфейса, начиная с Microsoft Excel 2010 представляет собой **Ленту**

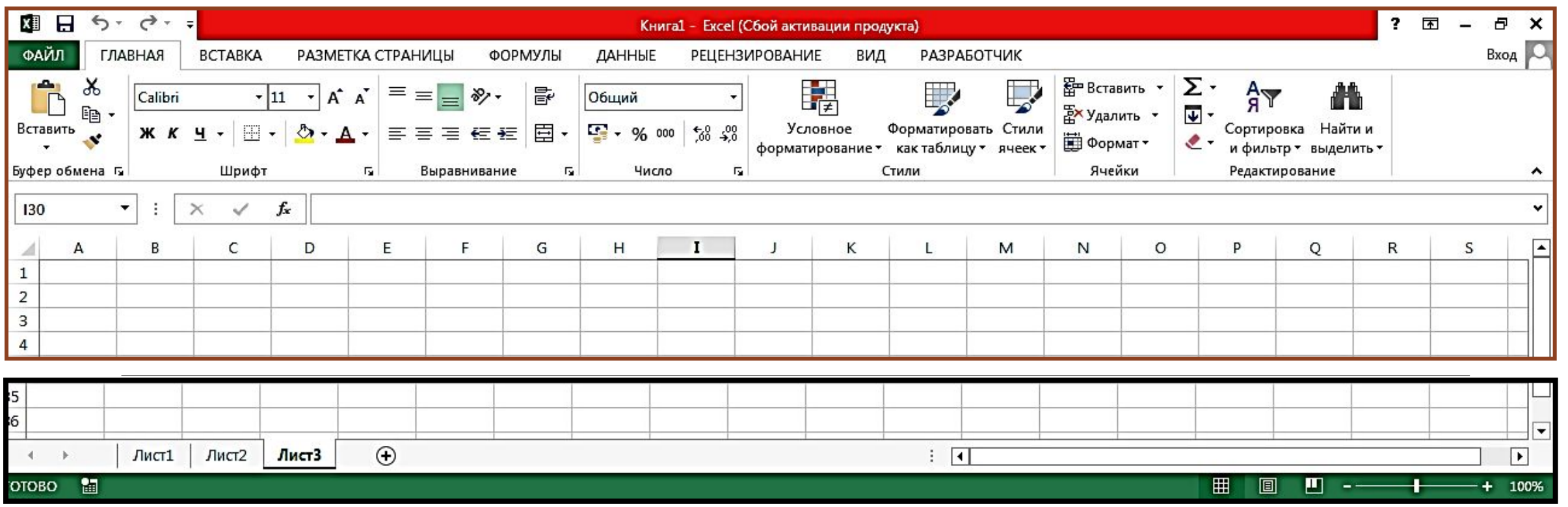

Окно приложения MS Excel может содержать несколько **окон рабочих книг** (**Workbook**) — документов MS Excel, поэтому одновременно можно работать с несколькими рабочими книгами. Каждая рабочая книга состоит из нескольких **рабочих листов** (**Worksheets**), каждый из которых может содержать самостоятельную

информацию.

**MS Excel**

### **Ячейки, строки, ТЕХНОЛОГИИ» «ИНФОРМАЦИОННЫЕ**

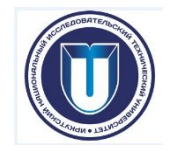

#### **столбцы**

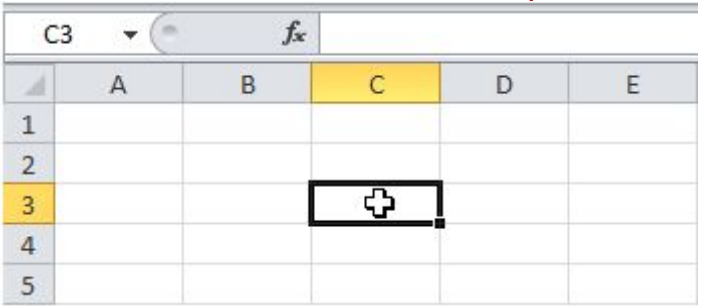

Для выбора ячейки **C3** кликните по полю на пересечении столбца **C** и строки **3**.

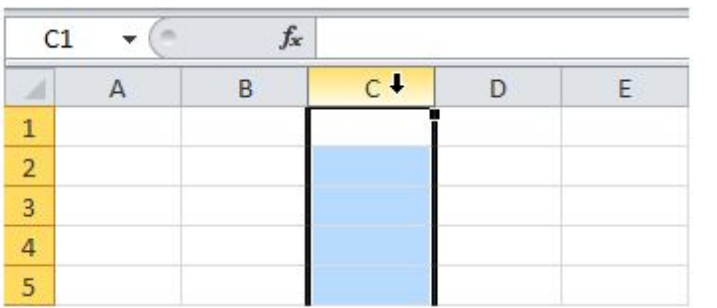

Чтобы выбрать столбец **C**, кликните по заголовку столбца **C**.

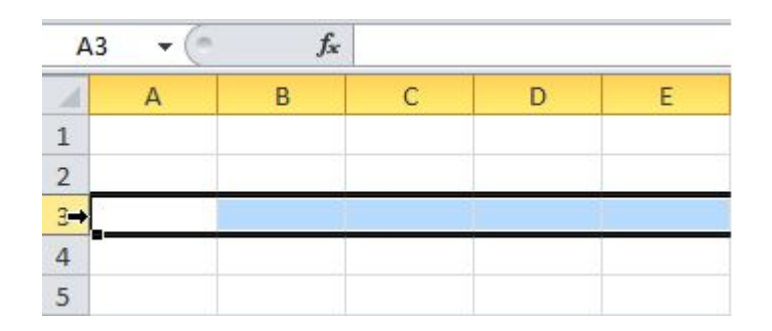

Чтобы выбрать строку **3**, кликните по заголовку строки **3**.

**MS Excel**

### **Примеры диапазона данных -** набор из двух и более **ТЕХНОЛОГИИ» «ИНФОРМАЦИОННЫЕ**

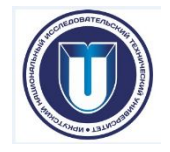

ячеек

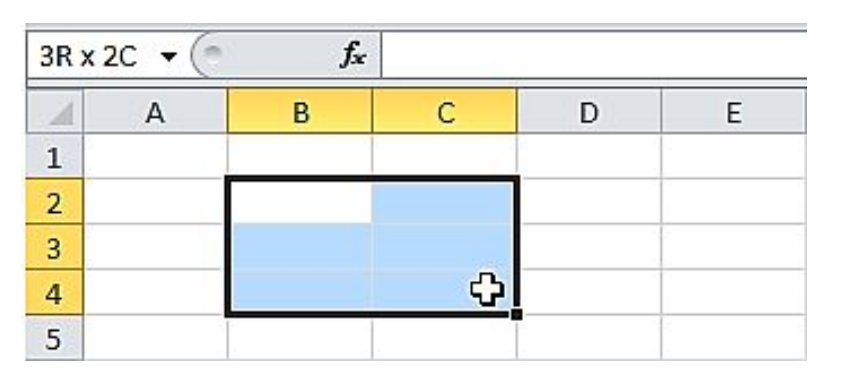

Для выбора диапазона **B2:C4** кликните по нижнему правому углу ячейки **В2** и протяните указатель мыши до ячейки **C4**.

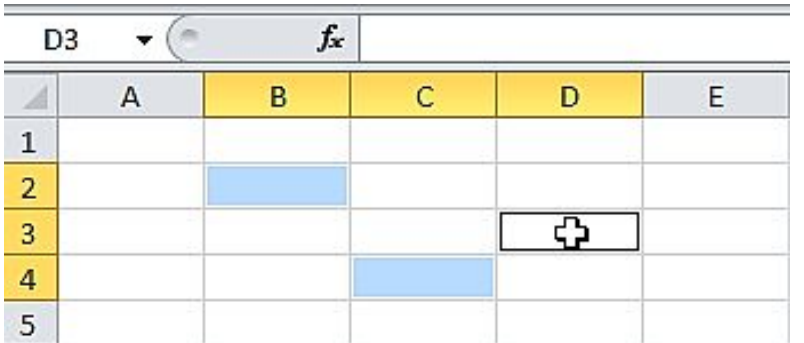

Чтобы выделить диапазон, состоящий из отдельных (несмежных) ячеек, зажмите клавишу **Ctrl** и кликните по каждой ячейке, которую хотите включить в диапазон.

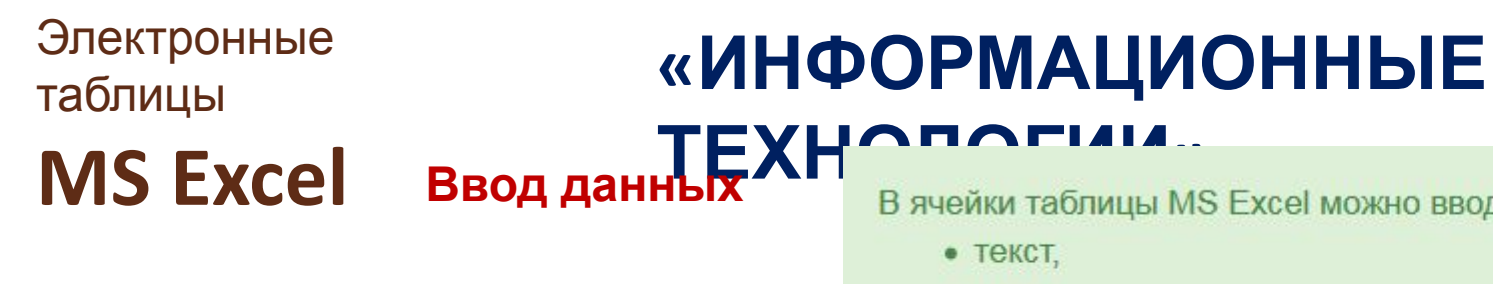

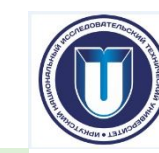

- число,
- формула.

Ввод данных осуществляется:

- непосредственно в текущую ячейку **или**
- в строку формул

Вводимые данные в любом случае отображаются **как в ячейке, так и в строке формул**.

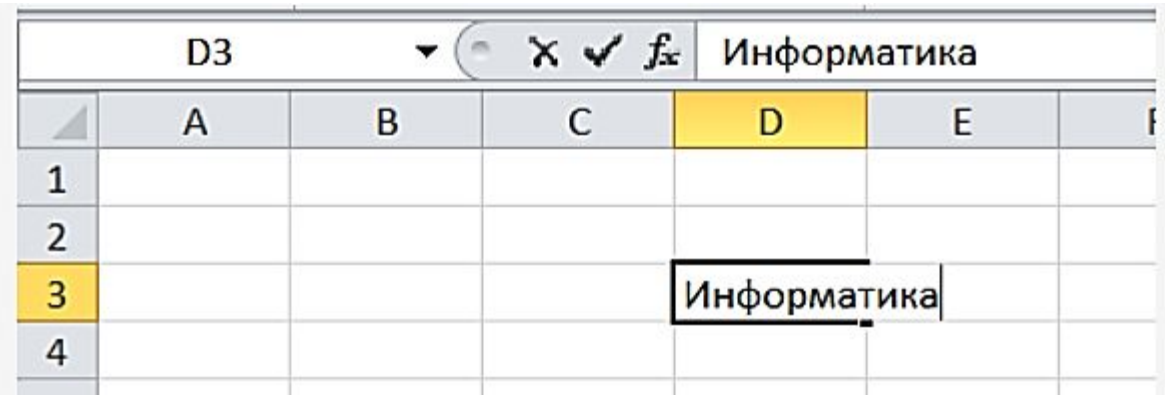

#### **«ИНФОРМАЦИОННЫЕ ТЕХНОЛОГИИ» Ввод данных-ТЕКСТОВЫЕ** Электронные таблицы **MS Excel**

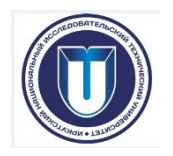

**Текстовые данные -** *представляют собой строку символов произвольной длины*. Все, что не может интерпретироваться MSExcel как число или формула, воспринимается программой как текст

Текстовые данные автоматически **выравниваются по левому краю ячейки**.

Когда длина текста превышает ширину ячейки, его часть *отображается* в *соседней ячейке*, если она пуста. Иначе текст «**обрезается**», – в этом случае можно увеличить ширину столбца

ИЛИ

Расположить текст несколькими строками в **одной ячейке** можно несколькими способами (предварительно или после ввода текста):

- $\cdot$  <Alt> + <Fnter>
- Вкладка **Главная** группа **Формат** кнопка *Перенос текста*
- Диалоговое окно **Формат ячейки** на вкладке **Выравнивание** установить флажок в поле *Переносить по словам*.

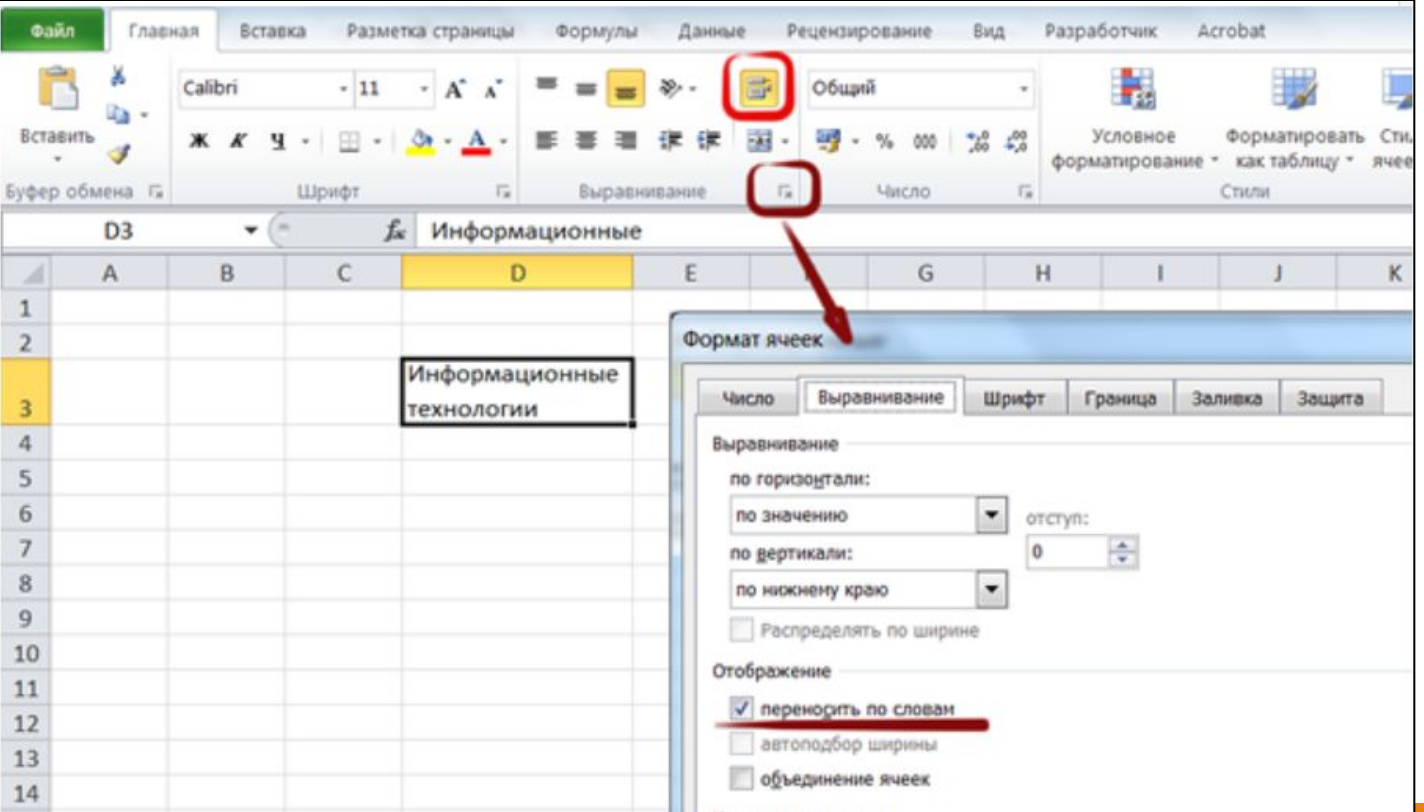

### **«ИНФОРМАЦИОННЫЕ ТЕХНОЛОГИИ» MS Excel Ввод данных-ЧИСЛОВЫЕ**

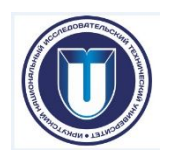

Числовые данные - *это целые или вещественные числа.*  Дробная часть должна отделяться от целой части **запятой**. Числа автоматически **выравниваются по правому краю ячейки**.

При первоначальном вводе числа (до изменения ширины столбцов) в ячейку может отобразиться число из 11 цифр. При этом ширина столбца может автоматически увеличиться.

При вводе большего числа число будет отображено в **экспоненциальном формате**.

Если же ширина столбца была уменьшена и число не помещается в ячейке, то вместо числа в ячейке отображаются символы ####. В этом случае для корректного отображения числа необходимо либо увеличить ширину столбца, либо уменьшить размер шрифта.

#### **!!! Дата и время**

**При вводе даты как текстового значения Microsoft Excel интерпретирует года следующим образом:**

- **• Значение года от 00 до 29**. Двухзначные значения года от **00 до 29** Microsoft Excel интерпретирует как годы с **2000 по 2029**. Например, если вводится дата **28.05.19**, Microsoft Excel распознает ее как **28 мая 2019 г.**
- **• Значение года от 30 до 99**. Двухзначные значения года от **30 до 99** Microsoft Excel интерпретирует как годы с **1930 по 1999**. Например, если вводится дата **28.05.98**, Microsoft Excel распознает ее как **28 мая 1998 г.**

Для обеспечения правильной интерпретации значений года вводите четыре цифры года (2001 вместо 01). При вводе четырех цифр года Microsoft Excel не будет определять столетие по описанным выше правилам.

### **«ИНФОРМАЦИОННЫЕ ТЕХНОЛОГИИ» MS Excel Ввод данных-ЧИСЛОВЫЕ**

В Microsoft Excel можно изменить **ФОРМАТ ЧИСЛА**, включая дату и время, без изменения формата других чисел.

Применяемый числовой формат не влияет на значение в ячейке (отображается в строке формул), которое Microsoft Excel будет использовать при вычислениях.

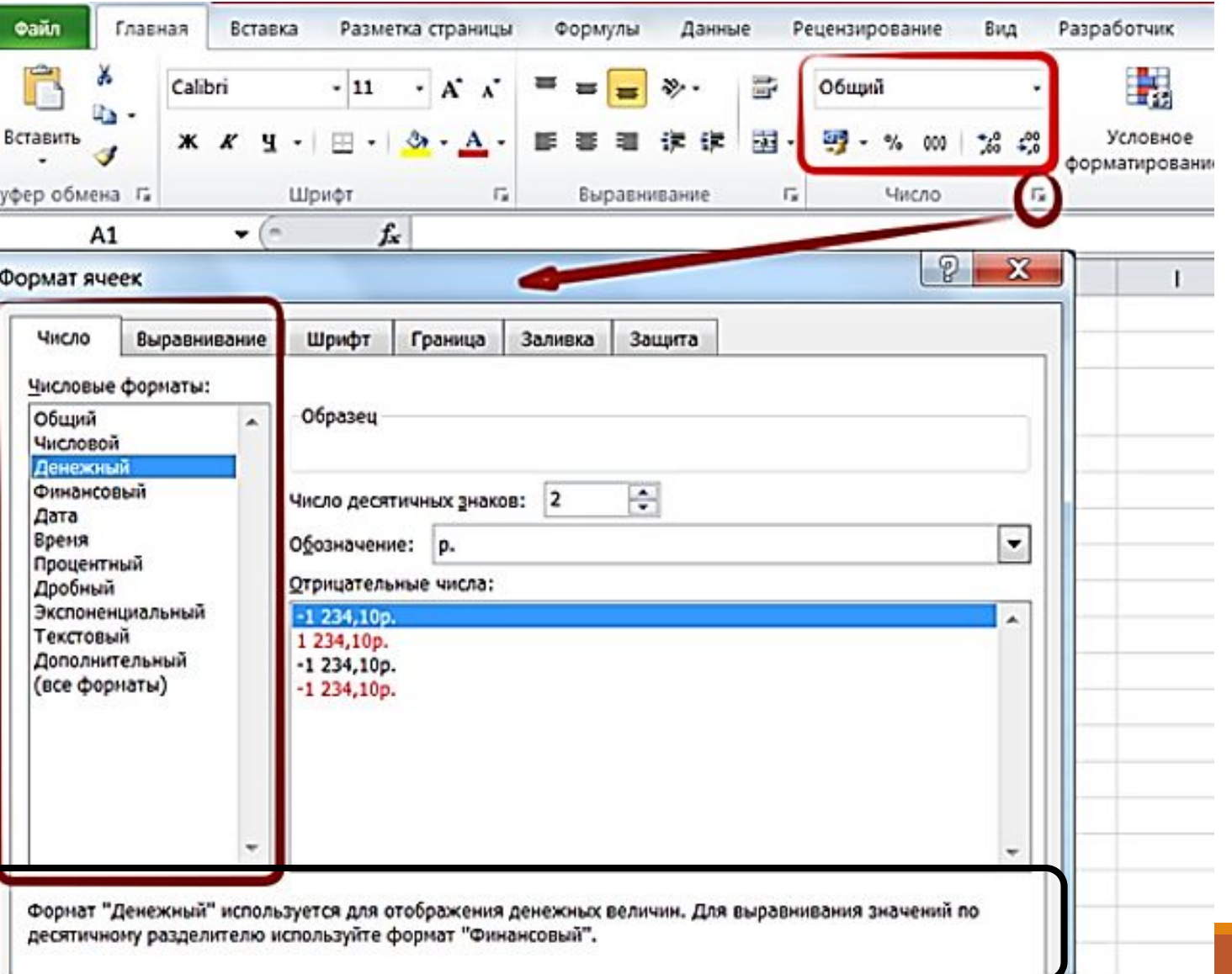

#### Электронные таблицы **MS Excel**

### **«ИНФОРМАЦИОННЫЕ ТЕХНОЛОГИИ»**

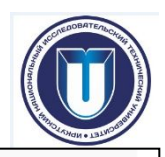

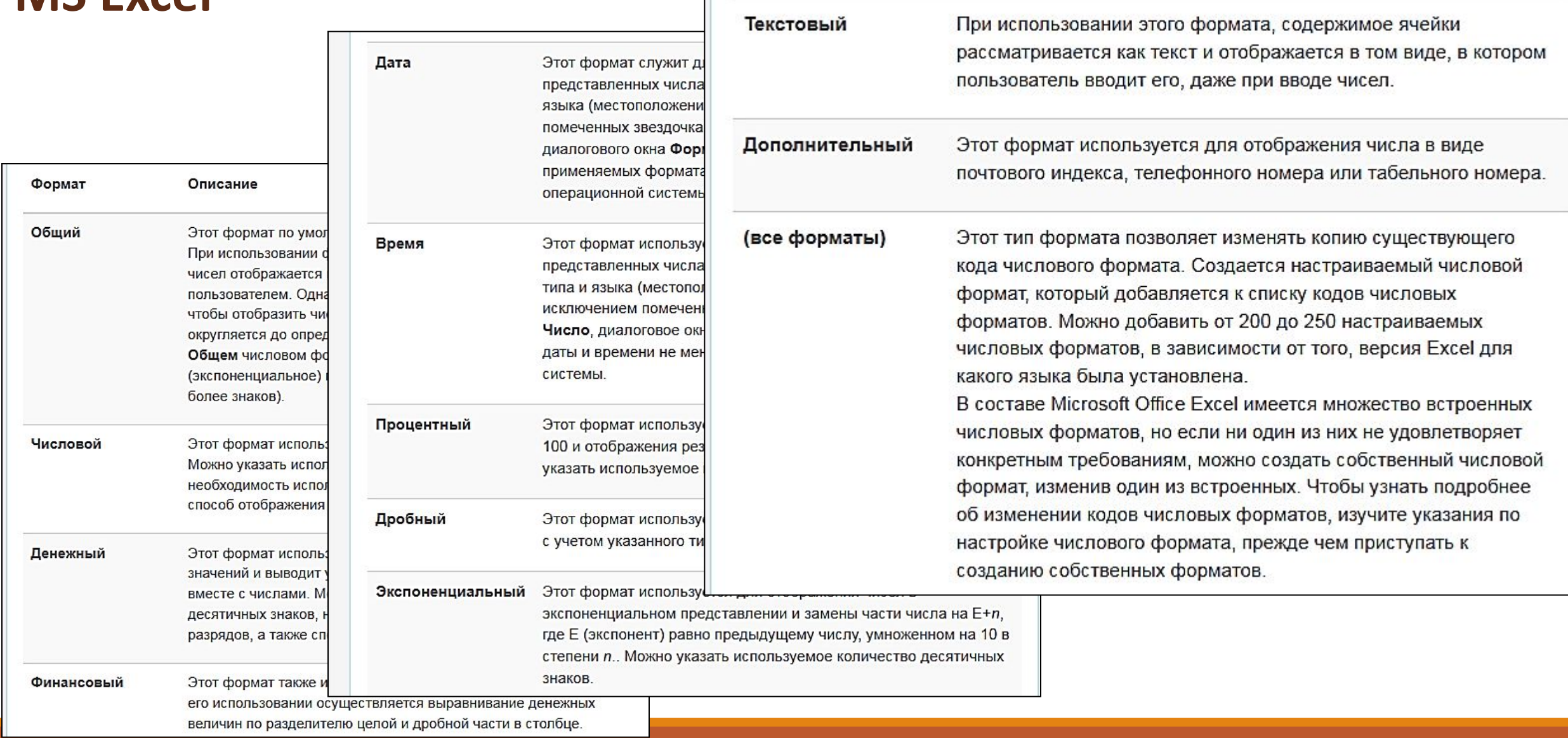

### **«ИНФОРМАЦИОННЫЕ ТЕХНОЛОГИИ» MS Excel Ввод данных-ФОРМУЛА**

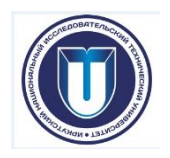

ФОРМУЛА:

- Ввод формулы всегда должен начинаться с символа «=» (знак равенства).
- Формула может содержать числовые константы, ссылки на ячейки и функции Excel, соединенные знаками математических операций.

Скобки позволяют изменить стандартный порядок выполнения действий

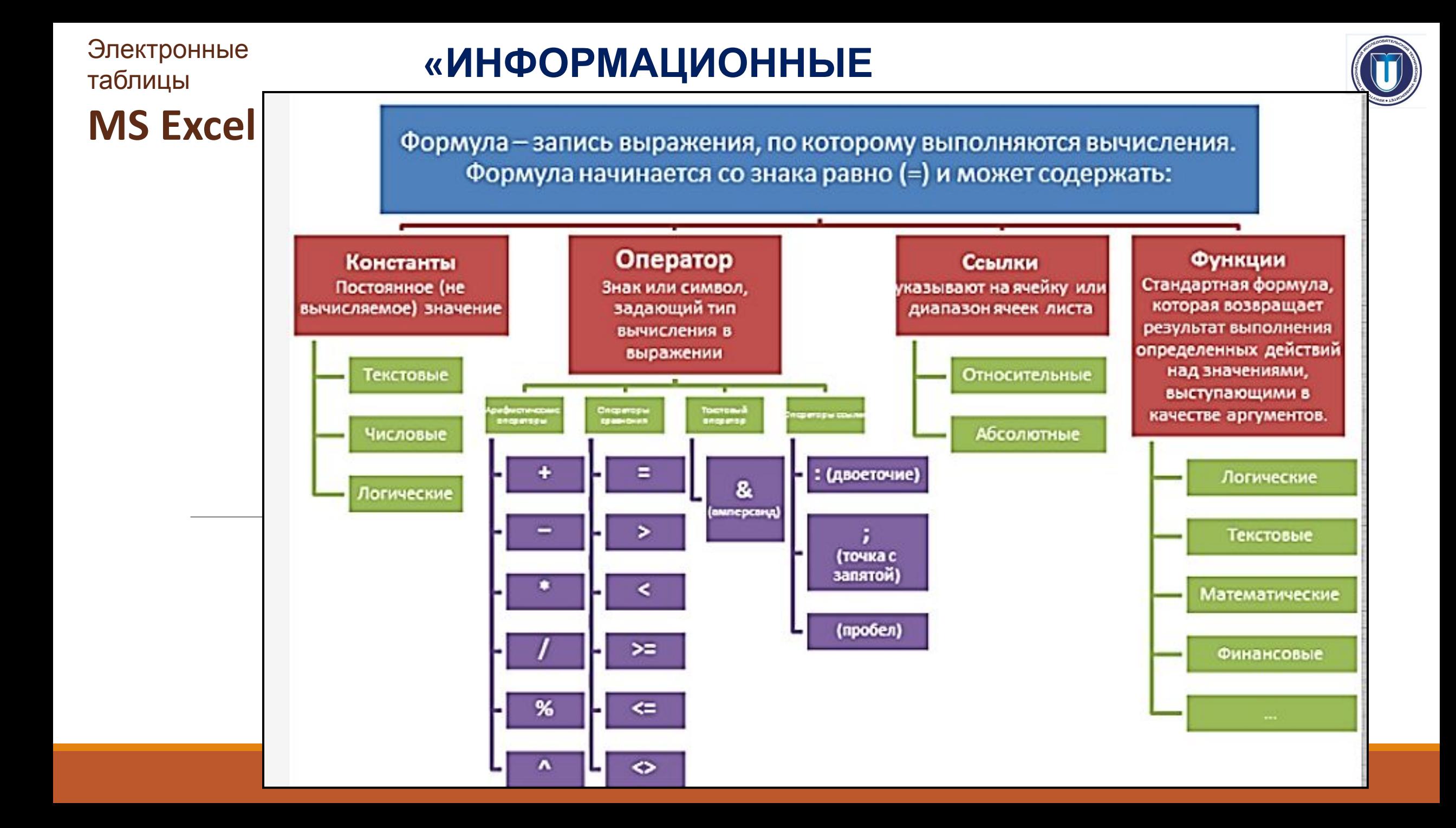

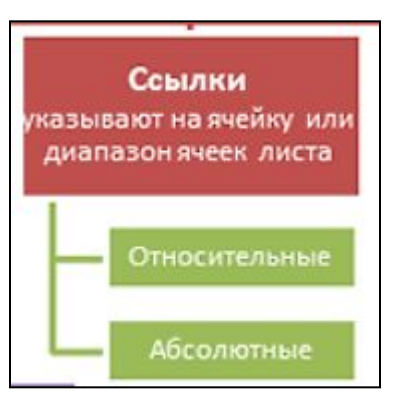

## **«ИНФОРМАЦИОННЫЕ MS Excel ССЫЛКИ НА ЯЗЕФИНОЛОГИИ**»

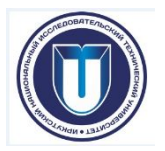

#### **•по виду (стилю)**

- **• А1** (столбцы нумеруются буквами латинского алфавита, а строки числами, причем сначала указывается номер столбца)
- **• R1C1** (и строки, и столбцы нумеруются числами, причем сначала указывается номер строки, а потом номер столбца)

#### **•по типу**

- относительные (при копировании изменяются относительно передвижению от начальной позиции)
- абсолютные (не изменяются при копировании)
- смешанные

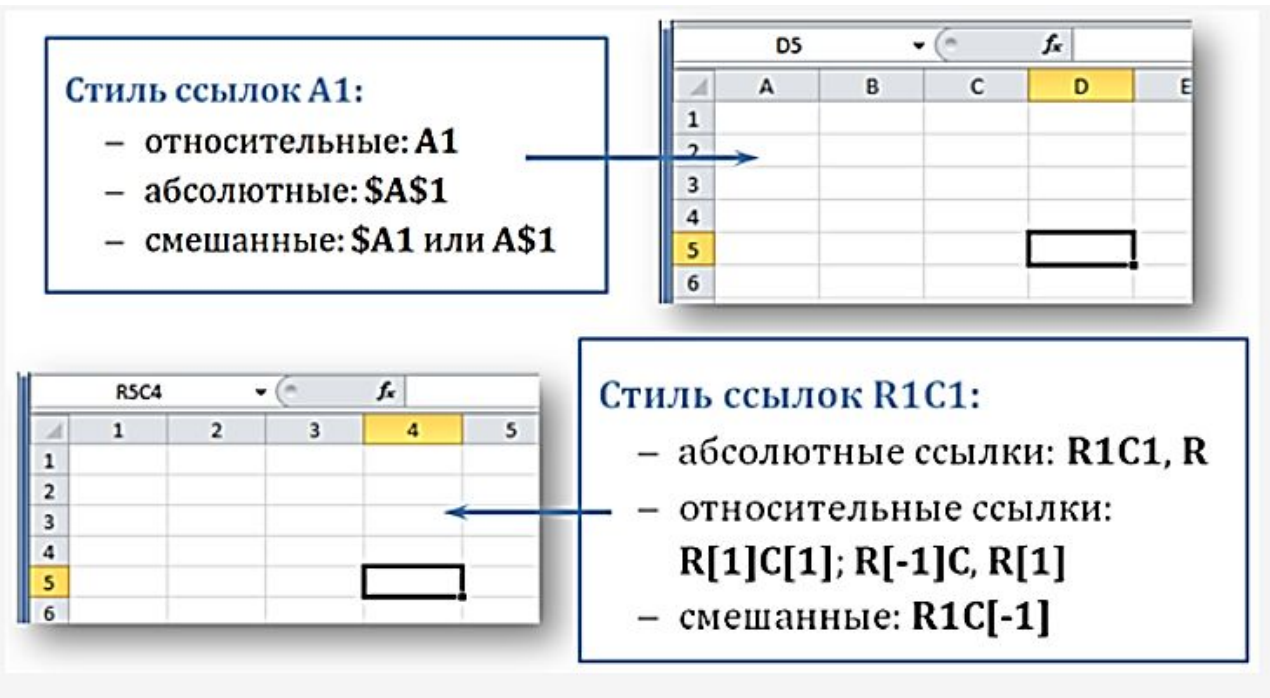

**MS Excel** 

### **«ИНФОРМАЦИОННЫЕ ТЕХНОЛОГИИ»**

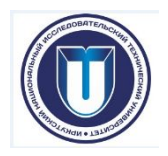

**ФУНКЦИИ** – это заранее определенные формулы, которые выполняют вычисления по заданным величинам, называемым аргументами и разделяемыми точкой с запятой (;), в указанном порядке.

ИМЯ\_ФУНКЦИИ([аргумент\_1; аргумент\_2; ...; аргумент\_N])

- СЕГОДНЯ()
- OCTAT(10:5)
- $\cdot$  SIN(0,5)

#### **Каждая функция характеризуется:**

- названием;
- предназначением;
- количеством аргументов (до 255);
- типом аргументов;
- типом возвращаемого значения.

#### **В общем случае, аргументами функции могут быть**

- константы,
- ссылки на ячейки/диапазон ячеек,
- именованные ссылки,
- другие функции (до 64 вложений).

**MS Excel**

### **«ИНФОРМАЦИОННЫЕ ТЕХНОЛОГИИ»**

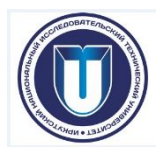

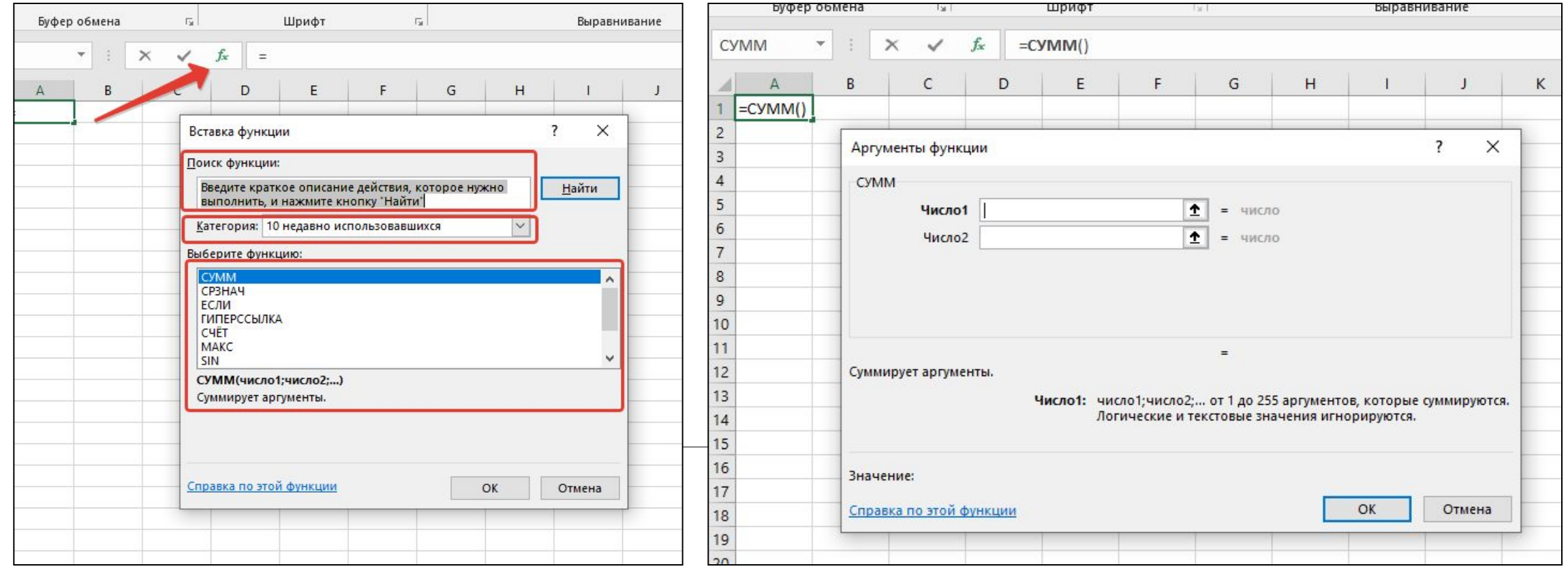

### **«ИНФОРМАЦИОННЫЕ ТЕХНОЛОГИИ» MS Excel Ошибки в формулах**

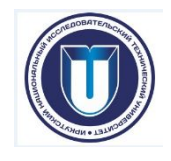

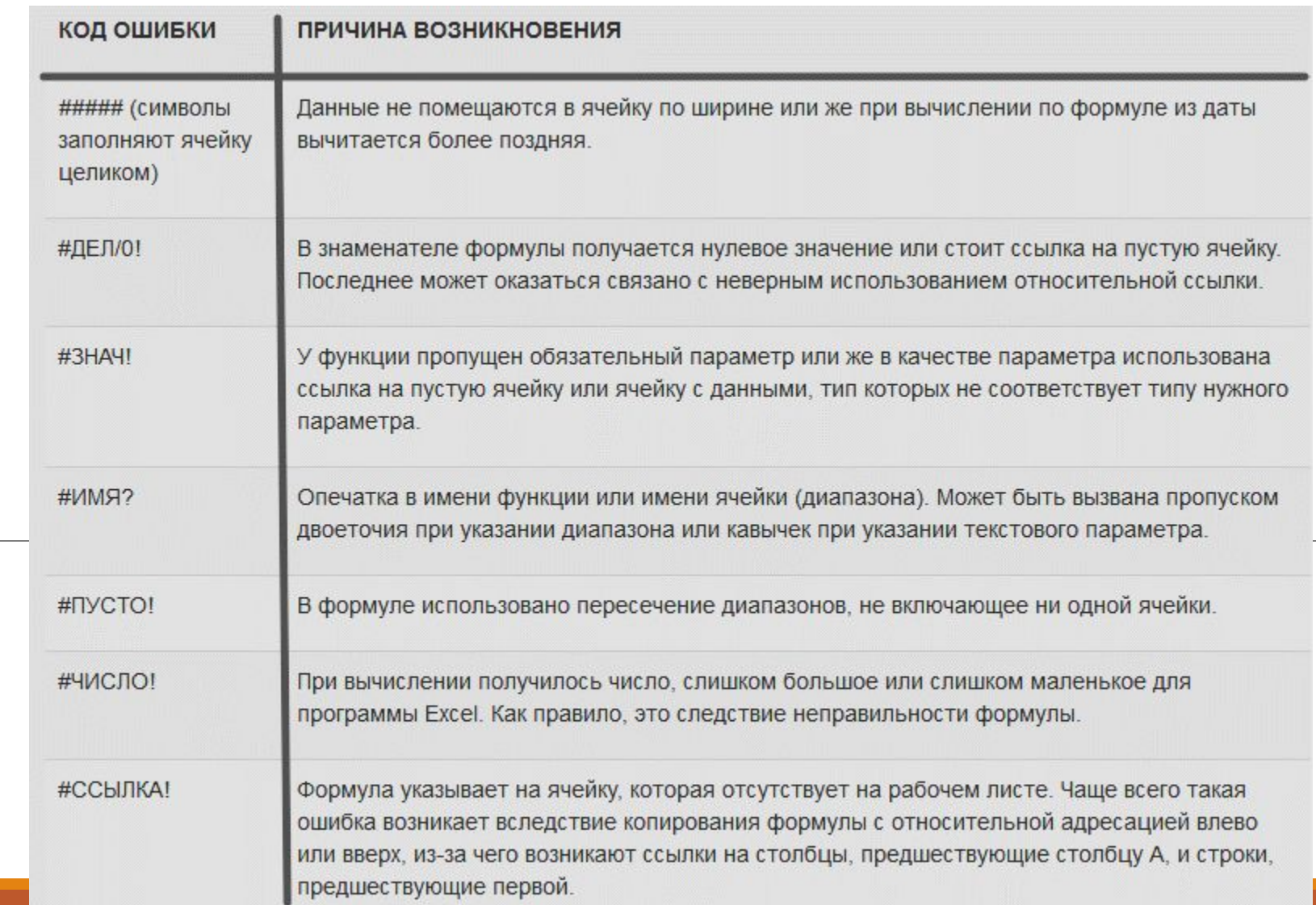

### **«ИНФОРМАЦИОННЫЕ ТЕХНОЛОГИИ» MS Excel** Диаграммы. Линия тренда

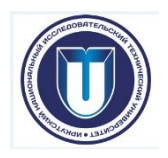

Диаграмма – это графическое представление данных, позволяющее быстро оценить соотношение нескольких величин.

Построение диаграммы включает в себя три этапа:

- создание таблицы
- описание диаграммы
- ее последующее использование

### **«ИНФОРМАЦИОННЫЕ**

### **MS Excel TEXMMMEFIAM FIAM DIATEXPAN Microsoft Excel**

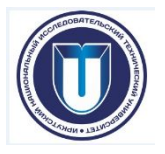

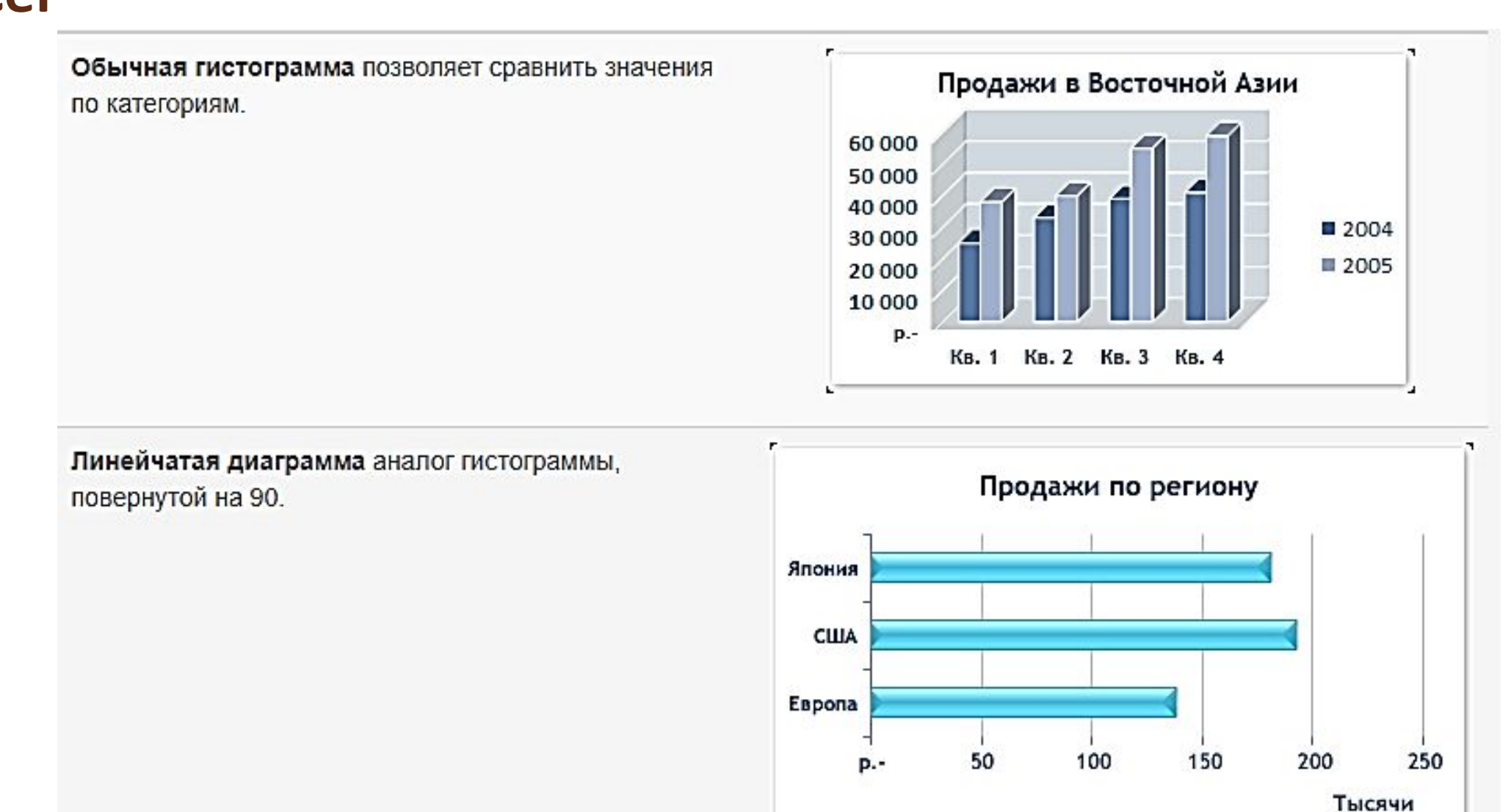

### **«ИНФОРМАЦИОННЫЕ**

### **MS Excel TEXMMMEFIAM FIAM DIATEXPAN Microsoft Excel**

Диаграмма с областями подчеркивает изменение значение величин с течением времени и может использоваться для привлечения внимания к суммарному значению в соответствии с тенденцией.

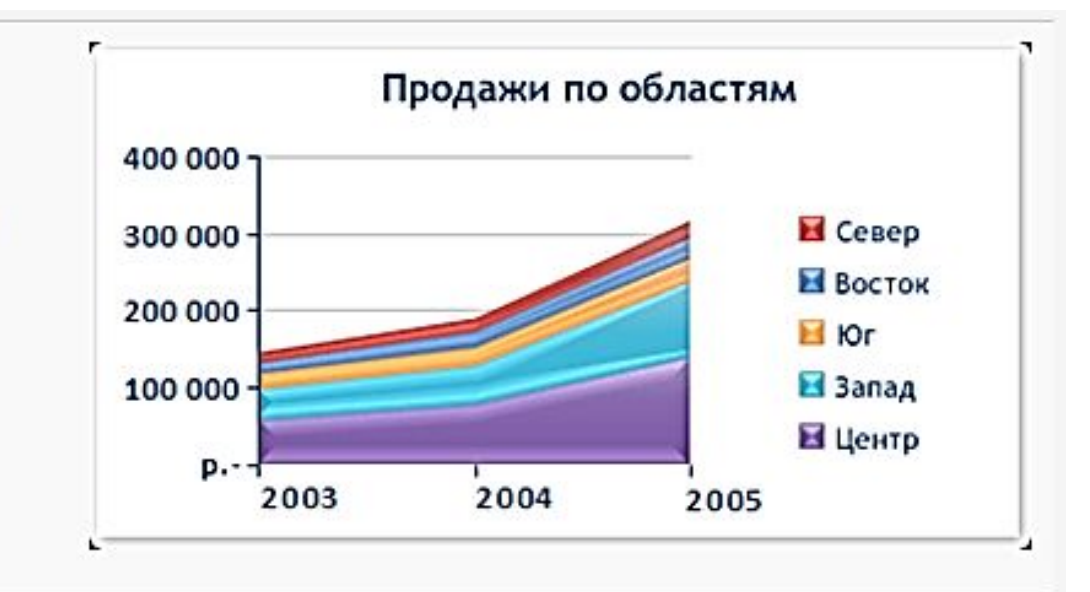

График показывает тенденцию изменения величин через равные промежутки.

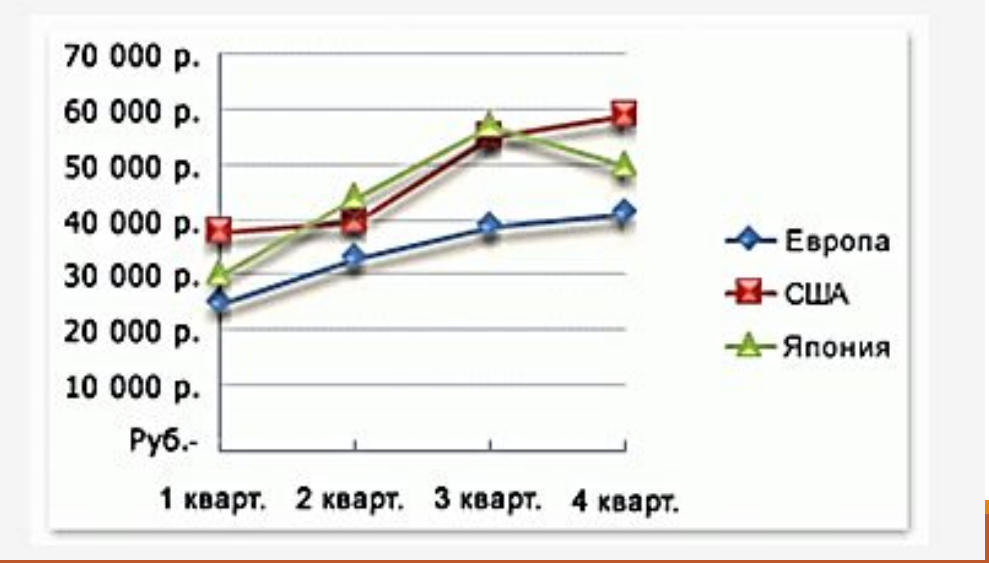

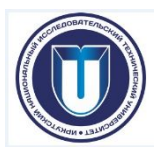

### **«ИНФОРМАЦИОННЫЕ**

### **MS Excel TEXHOПОГИИ риаграмм Microsoft Excel**

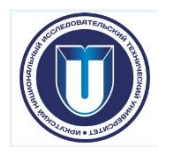

Точечная диаграмма показывает отношения между численными значениями в нескольких рядах данных или отображает две группы чисел как один ряд данных с координатами х и у.

Точечная диаграмма имеет две оси значений.

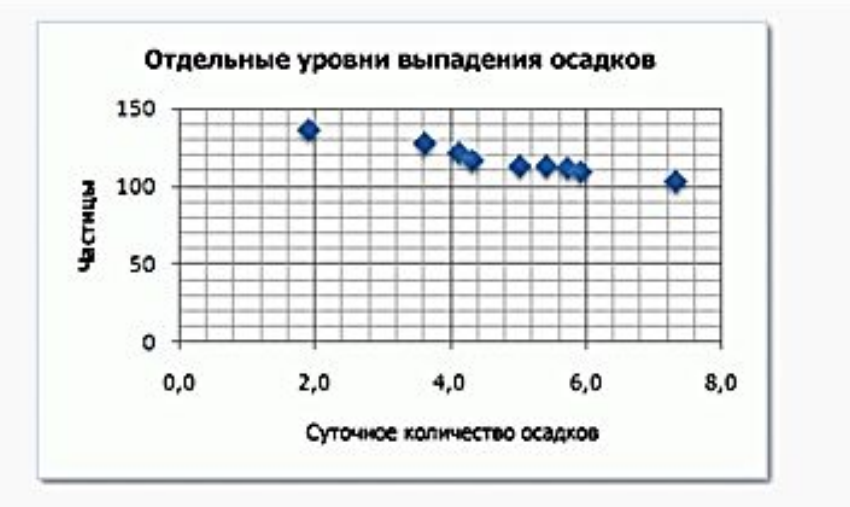

Пузырьковая диаграмма это специфический тип диаграмм, способных отображать трехмерные данные в двумерном пространстве. Она сравнивает три набора значений, при этом размер пузырька, или маркер данных показывает значение третьей переменной.

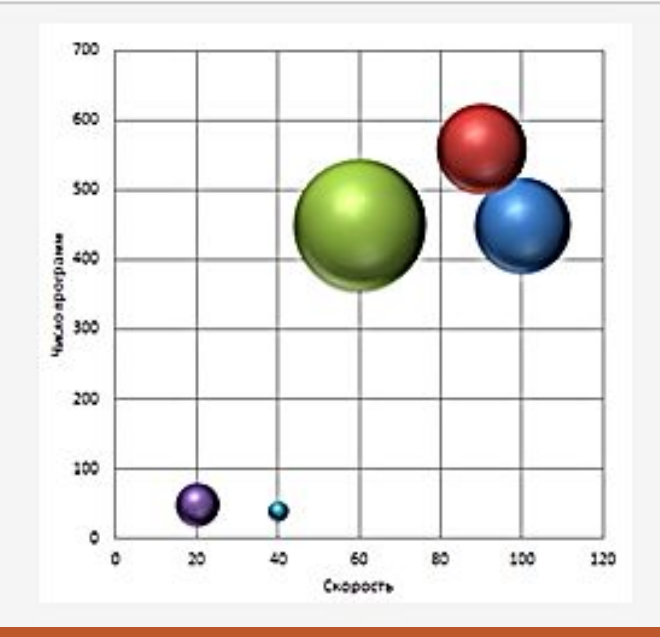

### **«ИНФОРМАЦИОННЫЕ**

### **MS Excel TEXMMMEFIAM FIAM DIATEXPAN Microsoft Excel**

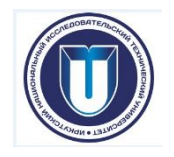

Круговая диаграмма отображает размер элементов, образующих ряд данных, пропорционально сумме элементов.

Может быть изображен только один ряд данных.

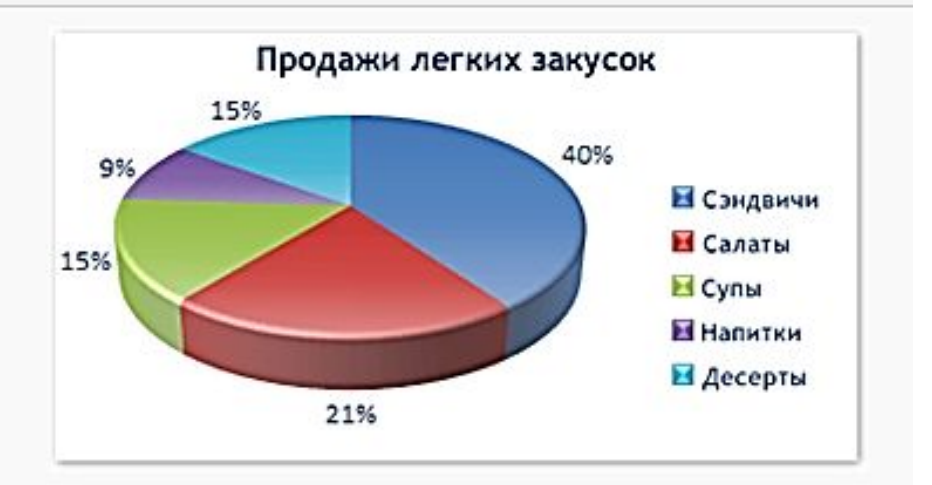

Кольцевая диаграмма, как и круговая диаграмма, показывает отношение частей к целому, но этот тип диаграммы может включать несколько рядов данных.

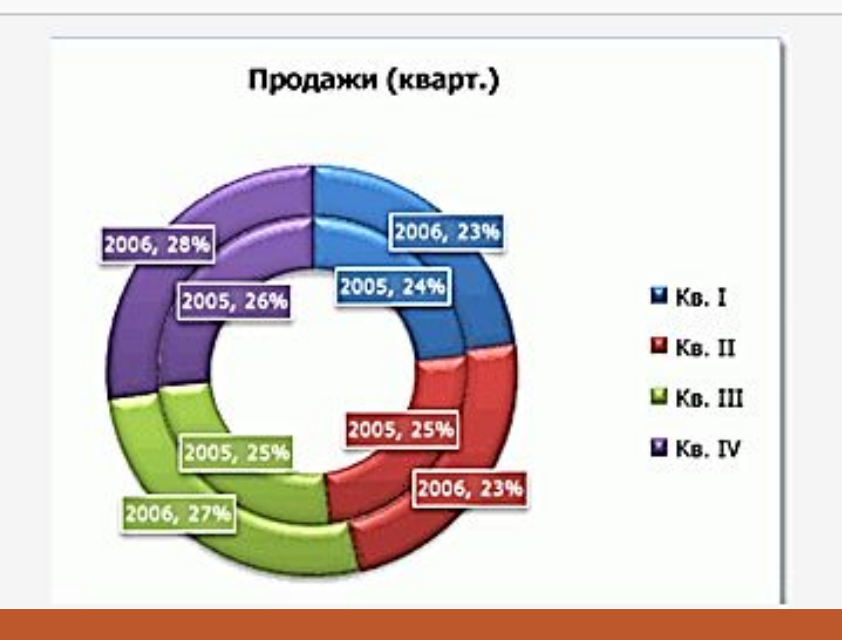

### **«ИНФОРМАЦИОННЫЕ**

### **MS Excel TEXMMMEFIAM FIAM DIATEXPAN Microsoft Excel**

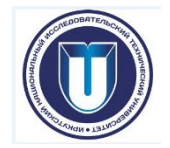

Лепестковые диаграммы позволяет сравнивать совокупные значения нескольких рядов данных.

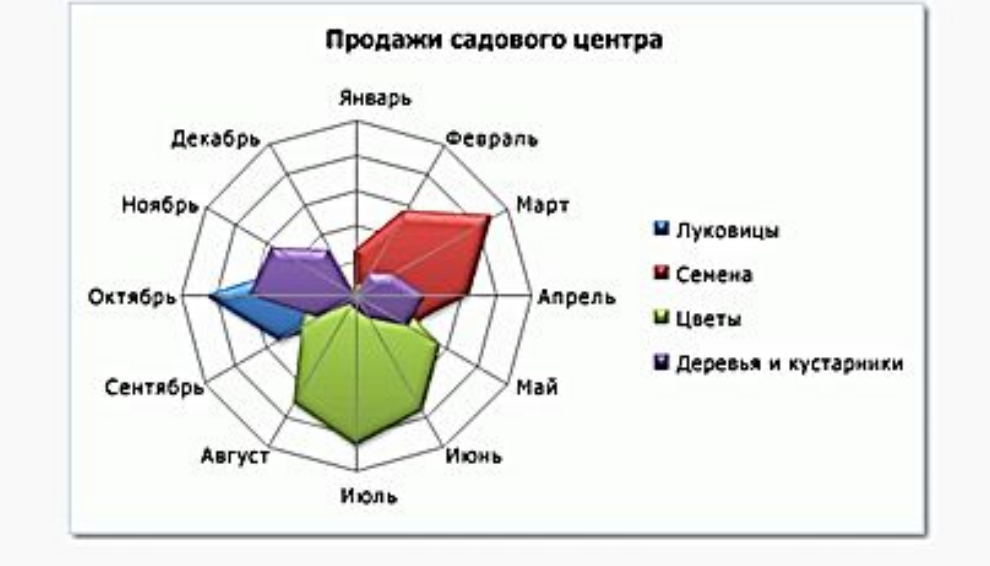

Поверхностная диаграмма целесообразно

использовать для поиска наилучшего сочетания в двух наборах данных.

Области, относящиеся к одному диапазону значений, выделяются одинаковым цветом или узором.

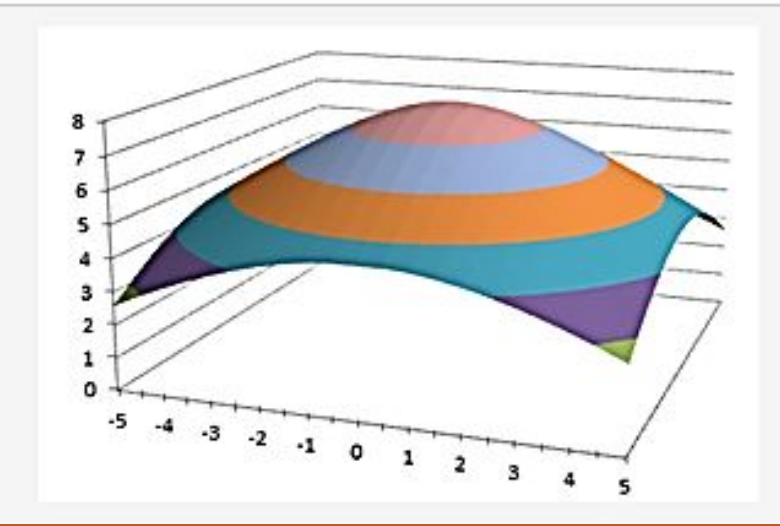

### **«ИНФОРМАЦИОННЫЕ**

## **MS Excel** TEXHOFIC FINITE TEXT TEXT

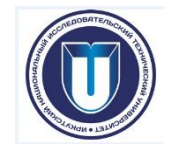

иллюстрации изменений цен на акции.

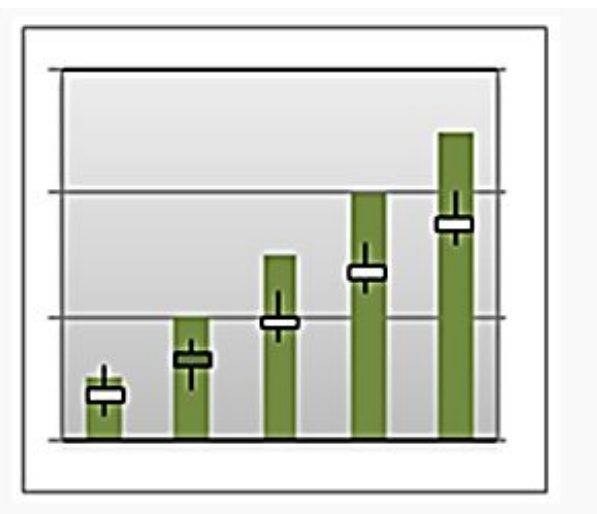

#### Аппроксимация

процесс подбора эмпирической функции f(x) для установления из опыта функциональной зависимости y=f(x).

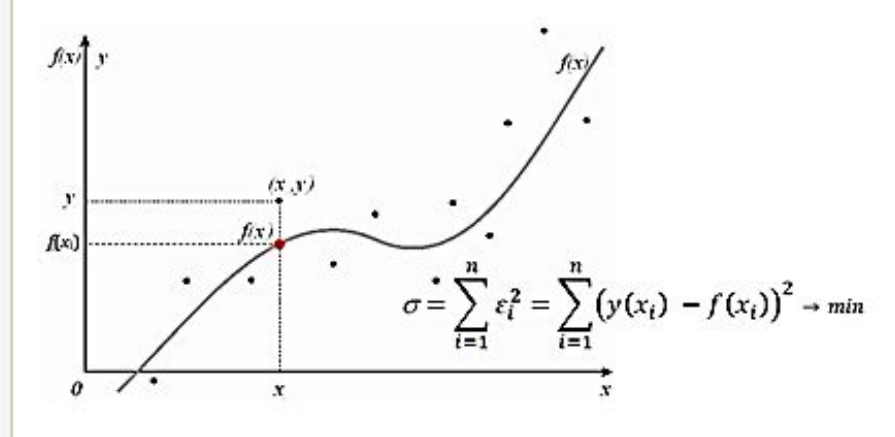

#### Электронные таблицы **MS Excel**

### **«ИНФОРМАЦИОННЫЕ ТЕХНОЛОГИИ»**

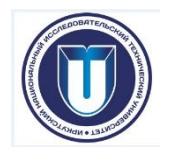

#### **Контрольные вопросы:**

- Дайте определение электронной таблицы, табличного процессора.
- Перечислите основные возможности табличного процессора MS Excel.
- Какие данные могут быть введены в ячейку рабочего листа MS Excel?
- Перечислите правила ввода числовых, текстовых данных.
- Перечислите основные числовые форматы MS Excel.
- Какие системы дат используются в MS Excel? В чем особенность каждой из них?
- Опишите технологию работы с формулами в MS Excel.
- Что такое функция? Перечислите основные категории функций MS Excel.
- Какие типы ссылок используются в MS Excel?
- Что такое диаграмма? Какие типы диаграмм представлены в MS Excel?
- Опишите технологию построения диаграмм в MS Excel.
- Что такое линия тренда? Каким образом она может быть построена в MS Excel?
- Какие типы диаграмм поддерживают (не поддерживают) возможность добавления линии тренда?